## ORIGINAL ARTICLE

Field of the paper

# <sup>3</sup> Hydrological Processes Template

## Alberto Pepe<sup>1</sup>

<sup>1</sup> Affiliation not available

#### Correspondence

Author One PhD, Department, Institution, City, State or Province, Postal Code, Country Email: correspondingauthor@email.com

Present address Department, Institution, City, State or Province, Postal Code, Country

#### Funding information

Funder One, Funder One Department, Grant/Award Number: 123456, 123457 and 123458; Funder Two, Funder Two Department, Grant/Award Number: 123459

HOW TO USE THIS TEMPLATE

You have three options:

This is a generic template designed for submission to Wiley Journals. Please consult your specific journal's author guidelines in order to confirm that your manuscript complies with the journal's requirements. Please replace this text with your abstract.

Keywords — keyword 1, *keyword 2*, keyword 3, keyword 4, keyword 5, keyword 6, keyword 7

- 1. Write on Authorea. Select Use Template on the template page [\(this is an example template page\)](https://www.authorea.com/templates/quarterly_journal_of_the_royal_meteorological_society_qjrms_) and in document newly created, replace all the text, figures, etc with your manuscript content. When you are ready to submit your manuscript, export it in PDF format and submit it via the submission portal.
- 10 2. Download a Word template. Compose your document using the latest Word template for this journal and compose your <sup>11</sup> paper offline.
- $12$  3. Download a LaTeX template. Download the Wiley-LaTeX-Template, below, and compile it offline on your machine. When
- <sup>13</sup> you are ready to submit your manuscript, upload the PDF via the journal's submission portal.

### 14 | Word template:

<sup>15</sup> Hosted file

Abbreviations: ABC, a black cat; DEF, doesn't ever fret; GHI, goes home immediately.

$$
2 \\
$$

<sup>16</sup> Hydrological Processes - Word Template.docx available at [https://authorea.com/users/](https://authorea.com/users/3/articles/487632-hydrological-processes-template)3/articles/487632- <sup>17</sup> [hydrological-processes-template](https://authorea.com/users/3/articles/487632-hydrological-processes-template)

### 18 | Latex template:

## Hosted file

<sup>20</sup> Wiley-LaTeX-Template.zip available at [https://authorea.com/users/](https://authorea.com/users/3/articles/487632-hydrological-processes-template)3/articles/487632-hydrological-<sup>21</sup> [processes-template](https://authorea.com/users/3/articles/487632-hydrological-processes-template)

## $22$  FIGURES

- <sup>23</sup> Although we encourage authors to send us the highest-quality figures possible, for peer-review purposes we are can accept a
- <sup>24</sup> wide variety of formats, sizes, and resolutions. Please replace the figure below by clicking on the figure and selecting **Replace**. Most image formats are accepted.

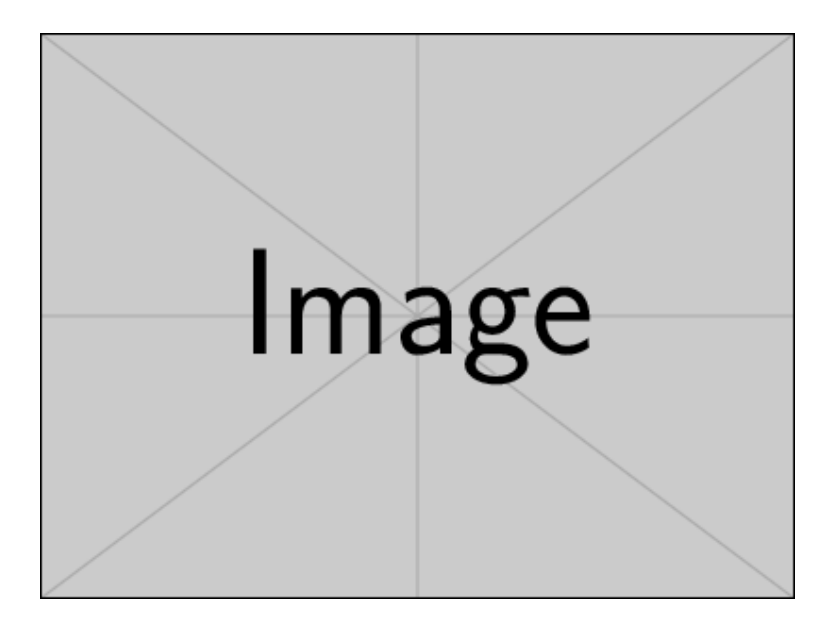

FIGURE 1 Legends should be concise but comprehensive – figure and legend must be understandable without reference to the text. Include definitions of any symbols used and define/explain all abbreviations and units of measurement.

#### DATA AND CODE

- <sup>27</sup> If data, scripts or other artefacts used to generate the analyses presented in the article are available via a publicly available data
- <sup>28</sup> repository, please include a reference to the location of the material within the article.

#### $_{29}$  LATEX AND MATHEMATICAL NOTATION

<sup>30</sup> In Authorea, you can also include LaTeX code in your documents. Here is a simple inline equation  $e^{i\pi} = -1$  and here's a longer 31 equation, numbered:

$$
\int_0^{+\infty} e^{-x^2} dx = \frac{\sqrt{\pi}}{2} \tag{1}
$$

## 32 CITATIONS AND REFERENCES

- <sup>33</sup> You can cite bibliographic entries easily in Authorea. For example, here are a couple of citations [\(Cavalleri, 2016;](#page-3-0) [Gregory et al.,](#page-3-1)
- $34$  [2015\)](#page-3-1). By default citations are formatted according to a format accepted by the journal. Here is one more citation [\(Meskine,](#page-3-2)
- <sup>35</sup> [2019\)](#page-3-2). The bibliography in Authorea is generated automatically at the bottom of the document.

<sup>36</sup> *Do you need numbered references in the exported document? Select Export followed by Export Options and* <sup>37</sup> *pick the vendor style called Default: Wiley Numeric*

## $38$  TABLES

- This is a table. Tables should be self-contained and complement, but not duplicate, information contained in the text. They
- should be not be provided as images. Please replace the table below by clicking on it and select Replace. You can upload a CSV file or an Excel (.xlsx) file.

| Variables      | $JKL1(n=30)$ | Control $(n=40)$ | MN <sub>2</sub> | t(68)           |
|----------------|--------------|------------------|-----------------|-----------------|
| Age at testing | 38           | 58               | 504.48          | $58 \text{ ms}$ |
| Age at testing | 38           | 58               | 504.48          | 58 ms           |
| Age at testing | 38           | 58               | 504.48          | $58 \text{ ms}$ |
| Age at testing | 38           | 58               | 504.48          | 58 ms           |
| Age at testing | 38           | 58               | 504.48          | $58 \text{ ms}$ |
| Age at testing | 38           | 58               | 504.48          | 58 ms           |

TABLE 1 Legends should be concise but comprehensive. The table, legend and footnotes must be understandable without reference to the text.

#### 41 CUSTOMIZING THE EXPORTED PDF

<sup>42</sup> If you want to specify corresponding address, corresponding email, funding information, etc in the exported PDF, click Set-

- <sup>43</sup> tings followed by Edit Macros. That will allow you to fill in information that will be printed in the PDF. Note for LaTeX users: via the Macros page you can also add custom packages, create aliases, and LaTeX newcommands.
- 
- *Do you need an anonymized version of your exported document? Select Export followed by Export Op-tions and pick the vendor style called Default: Wiley Blind*

#### 47 REFERENCES

<span id="page-3-0"></span> Matteo Cavalleri. Recognizing Reviewers. *International Journal of Quantum Chemistry*, 117(1):6–6, nov 2016. doi: 10.1002/qua. 25323. URL [https://doi.org/](https://doi.org/10.1002%2Fqua.25323)10.1002%2Fqua.25323.

<span id="page-3-1"></span> Peter Gregory, Hakim Meskine, and Ingeborg Stass. Happy Birthday -Advanced Materials Interfaces Turns One. *Advanced Materials Interfaces*, 2(1):1400522, jan 2015. doi: 10.1002/admi.201400522. URL [https://doi.org/](https://doi.org/10.1002%2Fadmi.201400522)10.1002%2Fadmi.201400522.

<span id="page-3-2"></span> Hakim Meskine. "Ceci n'est pas une pipe" - Five Years of Excellence in Electronic Materials. *Advanced Electronic Materials*, 5(1): 1800883, jan 2019. doi: 10.1002/aelm.201800883. URL [https://doi.org/](https://doi.org/10.1002%2Faelm.201800883)10.1002%2Faelm.201800883.